# **ViewSonic**

# **VMP50 Digital Media Player**

- **User Guide**
- **Guide de l'utilisateur**
- **Guía del usuario**
- **Bedienungsanleitung**
- **Pyководство пользователя**
- 使用手冊

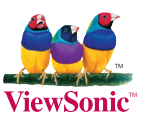

**Model No.: VS12765**

Download from Www.Somanuals.com. All Manuals Search And Download.

## **Compliance Information**

#### **CE Conformity for European Countries**

The device complies with the EMC Directive 2004/108/EC and Low Voltage Directive 2006/95/EC.

#### **Following information is only for EU-member states:**

The mark is in compliance with the Waste Electrical and Electronic Equipment Directive 2002/96/EC (WEEE).

The mark indicates the requirement NOT to dispose the equipment including any spent or discarded batteries or accumulators as unsorted municipal waste, but use the return and collection systems available.

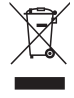

If the batteries, accumulators and button cells included with this equipment, display the chemical symbol Hg, Cd, or Pb, then it means that the battery has a heavy metal content of more than 0.0005% Mercury or more than, 0.002% Cadmium, or more than 0.004% Lead.

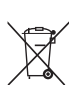

## **Important Safety Instructions**

- 1. Do not use the equipment near water.
- 2. Wipe the machine with a soft and dry cloth.
- 3. Do not block any vent holes. Please install the product in accordance with the manufacturer's instructions.
- 4. Do not use the product on your legs for a long time because it gets hot and you may be burned.
- 5. Please avoid installing the product in a place where the temperature is above 40°C or lower than 0°C, or in a place that is moist or wet.
- 6. Protect the power cord plug, outlet, and connections to other equipment from damage by trapping and squeezing.
- 7. Please only use devices and accessories specified by the manufacturer.
- 8. The unit is hot pluggable. However it is recommended that the power be turned off before the memory card is inserted or removed.
- 9. Do not remove the memory card during data access. The data may be lost and the product could be damaged.
- 10. Disconnect the power cord if the product will not be used for an extended period.
- 11. Do not repair, disassemble, or modify the product. Only qualified ViewSonic personnel can check and repair any damage to the machine.
- 12. The unauthorized playing of certain audio or image files may infringe the related copyright laws under certain circumstances.
- 13. Do not adjust the volume to a high level, or the sounds may distort and become unpleasant.
- 14. When you view pictures for an extended period of time your eyes may become strained.
- 15. Careful attention should always be paid when moving the digital media player.
- 16. Make sure the place where the digital media player is placed is clean and dry.
- 17. If there is smoke, a strange smell or an abnormal noise, immediately turn off the digital media player and contact your dealer or ViewSonic.

## **Declaration of RoHS Compliance**

This product has been designed and manufactured in compliance with Directive 2002/95/ EC of the European Parliament and the Council on restriction of the use of certain hazardous substances in electrical and electronic equipment (RoHS Directive) and is deemed to comply with the maximum concentration values issued by the European Technical Adaptation Committee (TAC) as shown below:

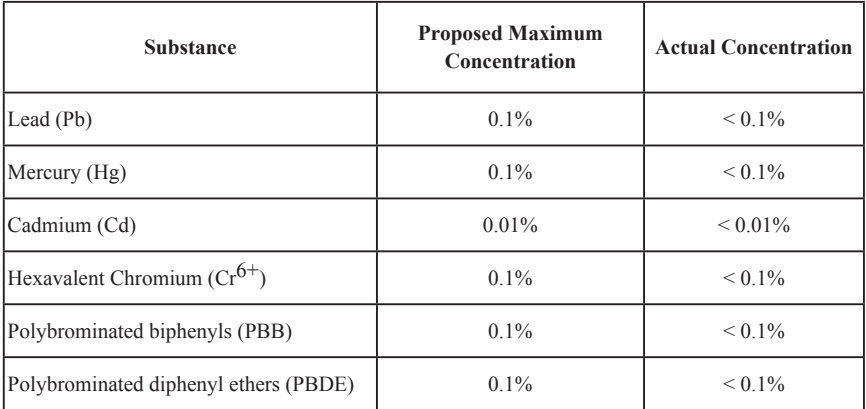

Certain components of products as stated above are exempted under the Annex of the RoHS Directives as noted below:

Examples of exempted components are:

- 1. Mercury in compact fluorescent lamps not exceeding 5 mg per lamp and in other lamps not specifically mentioned in the Annex of RoHS Directive.
- 2. Lead in glass of cathode ray tubes, electronic components, fluorescent tubes, and electronic ceramic parts (e.g. piezoelectronic devices).
- 3. Lead in high temperature type solders (i.e. lead-based alloys containing 85% by weight or more lead).
- 4. Lead as an allotting element in steel containing up to 0.35% lead by weight, aluminium containing up to 0.4% lead by weight and as a cooper alloy containing up to 4% lead by weight.

## **Copyright Information**

Copyright© ViewSonic Corporation, 2009. All rights reserved.

ViewSonic, the three birds logo, OnView, ViewMatch, and ViewMeter are registered trademarks of ViewSonic Corporation.

Disclaimer:ViewSonic Corporation shall not be liable for technical or editorial errors or omissions contained herein; nor for incidental or consequential damages resulting from furnishing this material, or the performance or use of this product.

In the interest of continuing product improvement, ViewSonic Corporation reserves the right to change product specifications without notice. Information in this document may change without notice.

No part of this document may be copied, reproduced, or transmitted by any means, for any purpose without prior written permission from ViewSonic Corporation.

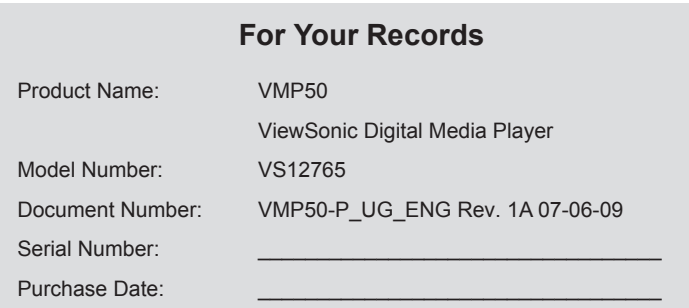

## **Product disposal at end of product life**

ViewSonic is concerned about the preservation of our environment. Please dispose of this product properly at the end of its useful life. Your local waste disposal company may provide information about proper disposal.

## **End-user license Agreement**

- 1) Do not dismantle the product for improper purposes.
- 2) Do not read and refresh the firmware of the product by improper means.
- 3) Do not conduct inverse engineering and disassembling for related software and codes of the product
- 4) The product and this license agreement can be transferred to a third party accepts the terms and conditions of the agreement. When you transfer the full or part of the product to a third party, the license for you to use the product terminates automatically.

#### **How to use this user Manual:**

Please read the user manual carefully before using the product. Our company is not liable for any direct or indirect losses arising from hardware damage, program damage, and file loss and system breakdown due to improper operations. So far, you are sure to have carefully read and understand this agreement and agree to strictly follow the terms and conditions of the agreement.

### **Caution**

Do not expose the product to rain, moisture, dripping or splashing to reduce the danger of fire, electric shock or product damage.

#### **Safety Instructions**

- 1) Use only the dedicated power adaptor supplied with the product, and do not share the adapter with any other devices.
- 2) Do not place the power cord and plug of the adapter near heat sources.
- 3) Do not dismantle or modify the adapter and its power cord.
- 4) Do not open the product enclosure for your safety. Please ask service-trained professionals to conduct maintenance if necessary, or contact with our local warranty department to arrange maintenance properly.
- 5) To replace devices or accessories, please select the original one provided by the manufacturer.

## **Package contents**

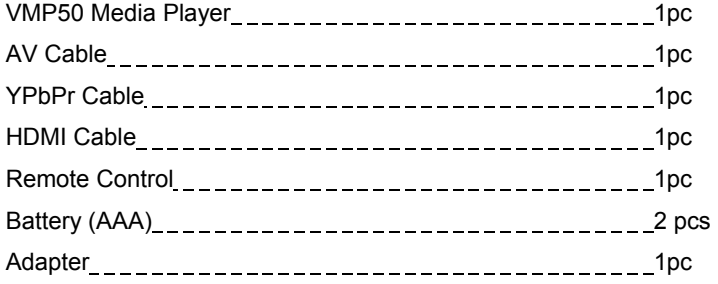

## **Main Features**

This unit is a great home entertainment partner with the outstanding design, you can enjoy movie and music, view photos and read E-book. It's available with the following functionality:

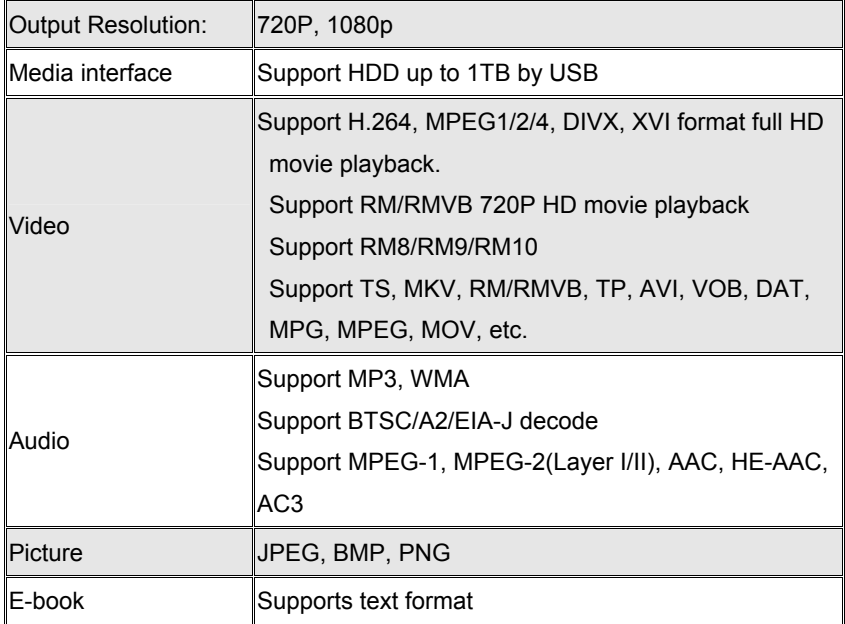

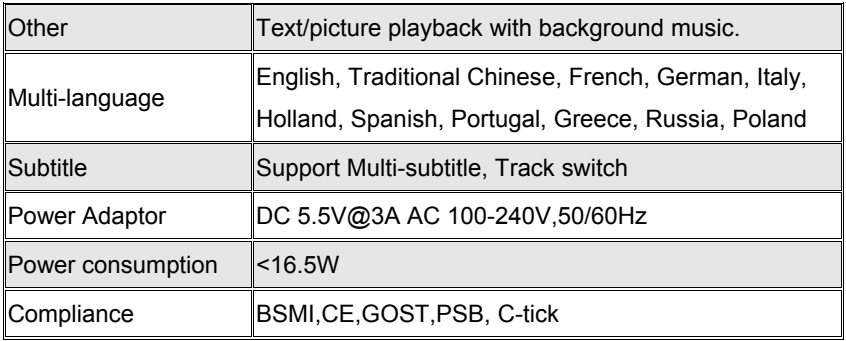

## **The unit features and indicators**

**Top panel** 

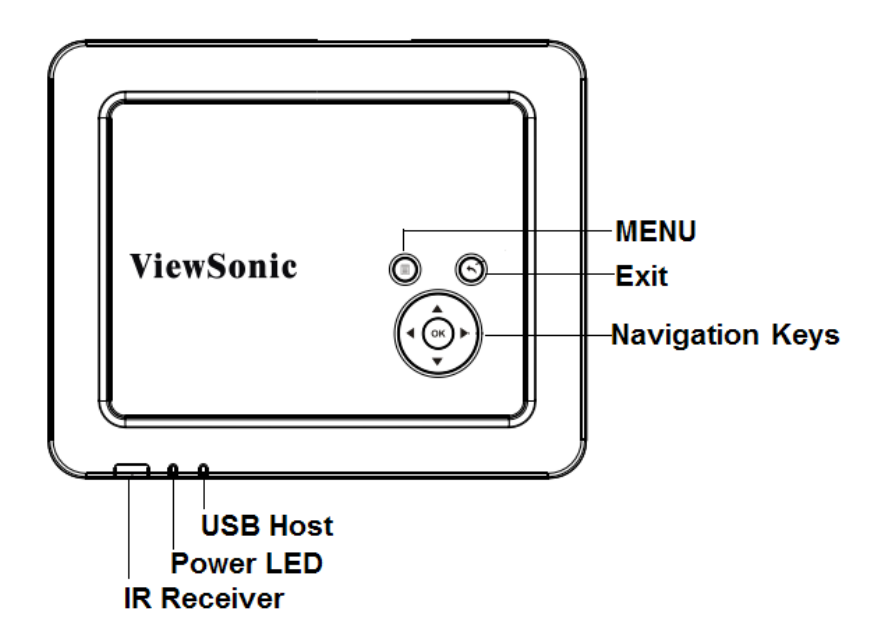

## **Left side**

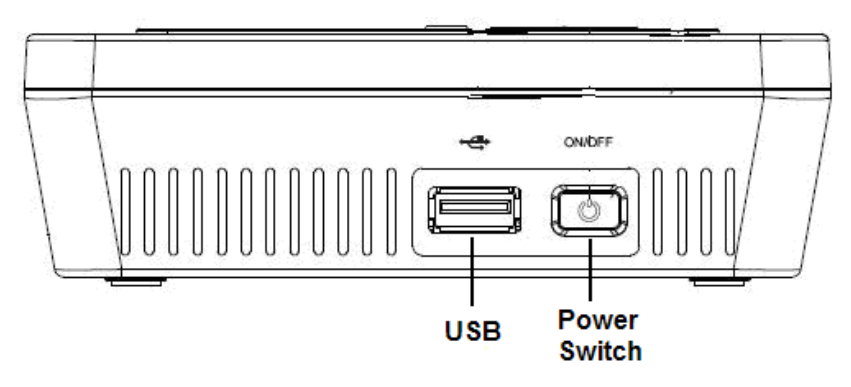

**Rear panel** 

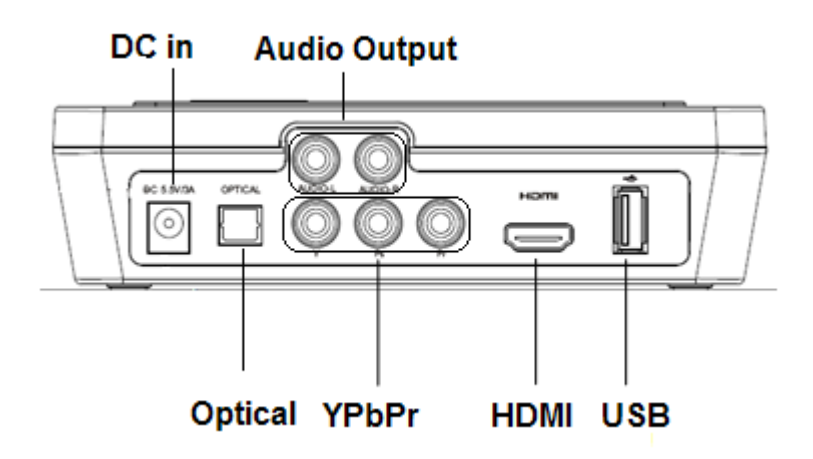

#### **Remote Control**

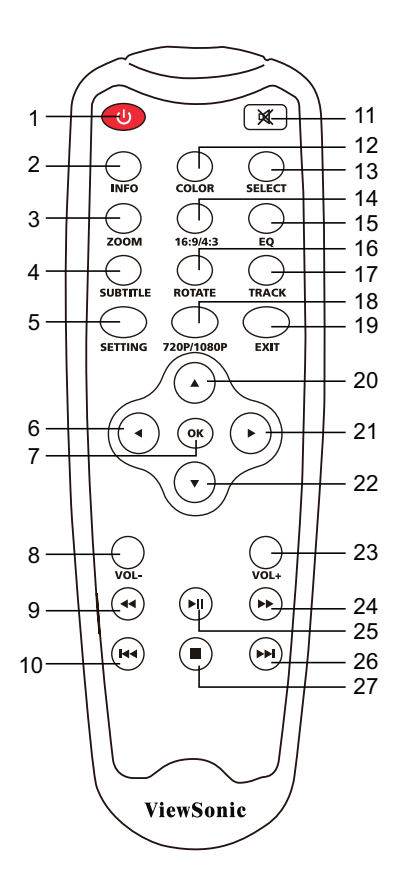

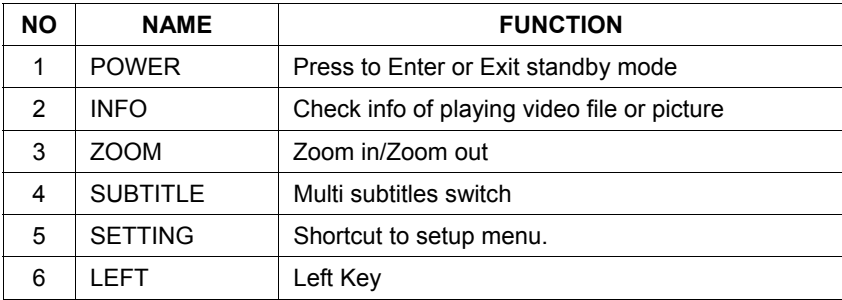

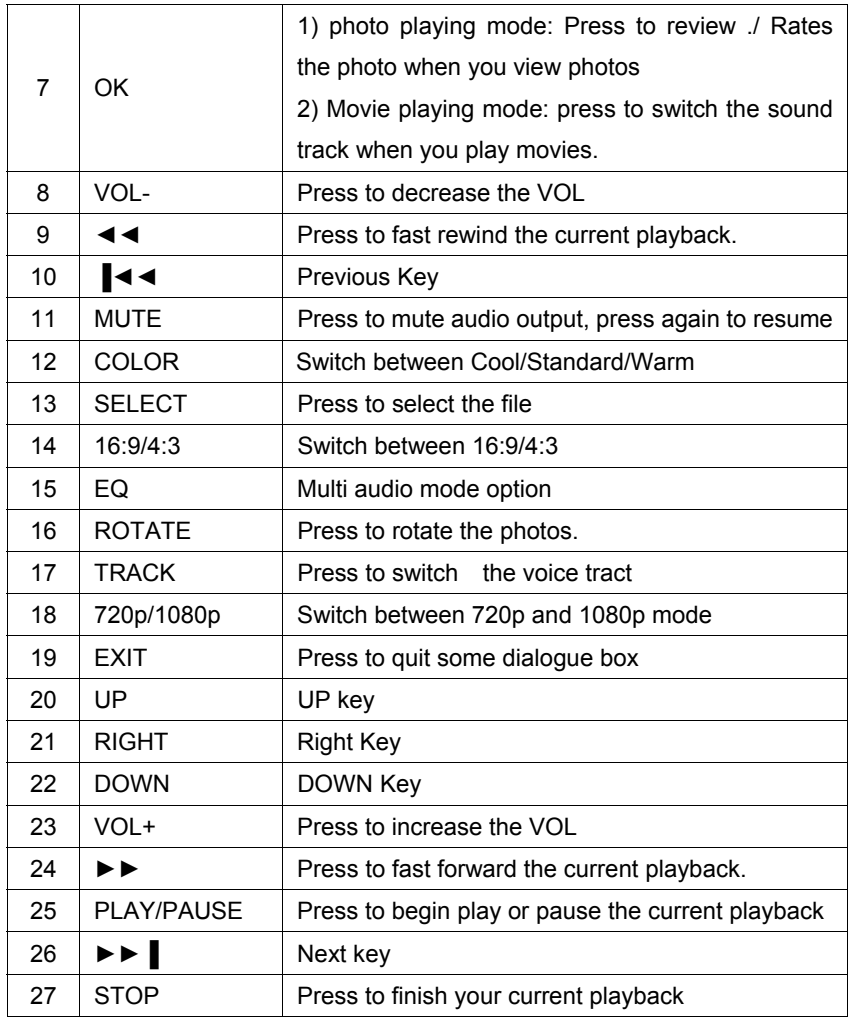

## **Getting Started**

### **How to connect the unit with TV set**

- **1.** Connect HDMI cable or YPbPr cable, Audio cable to TV.
- **2.** Connect the AC adapter cable plug into the unit system's jack, then plug AC adapter into wall outlet.
- **3.** Insert USB device to the USB connector.
- **4.** Power on the unit by Remote control

#### **How to set up the TV set.**

Setup TV to YPbPr Input mode or HDMI Input mode.

#### **How to enhance the response speed of the system**

- **1.** A simple file folder system will greatly accelerate the response speed of the system; more complicated file folder will bring extra load to the system, and affect the processing speed of the system. A single file folder system is recommended.
- **2.** Try to use English and Chinese character for the folder name. Characters are not more than 10.

When the system is busy in processing your previous operation, please do not press keys excessively frequently; otherwise, the processing speed of the system will be adversely affected.

## **Media Player Operation**

Press R/C Power key to turn on the Media player, the power LED should change from red to green, the unit will start initialization, the screen displays "ViewSonic Bird Logo", then the main menu will show 5 icons: Photo, Music, Movie, Text and Setup.

Press the R/C direction keys to select "**Setting**" icon, below parameters will be shown, then begin to setup the unit.

**Language:** English, Traditional Chinese, French, German, Italy, Holland, Spanish, Portugal, Greece, Russia, Poland.

**Repeat:** Set the repeat mode for playing files, with options: All/None/Select.

**Slideshow speed:** Set the picture slideshow refresh speed, with options: Fast/Medium/Slow.

**Movie screen:** Set movie aspect ratio, with options: Full Screen/Normal Ratio. **Video output:** Set the output signal formats, 720p/1080p is for option.

**Restore Factory Default:** Reset to the factory default setup.

## **Photo Playback Mode:**

In main menu, press ◄/ ► key on R/C to select **Photo** icon, then press ▼/▲ key to choose folder. Press  $\blacktriangleright$   $\parallel$  key to enter the desired folder. All available photos are listed. Press ▼/▲ key and ►‖ key to choose desired file. Photo file profile appears on right bottom and auto view starts on right window.

#### **On the photo content page, you can**

Press ▲/▼ key select "**Up Folder**", and press ►‖key to return to the previous menu page.

Press ▐◄◄/►►▐ key to turn to previous or next page.

Press ▲/▼ key to move the cursor to select desired picture.

Press►‖ key to play single picture in full screen, and Slid Show will start.

Press **Exit** key to return to main menu page.

Press **SELECT** key to select Repeat Play function:

- 1> When the cursor moves to the folder name, it will pop up "Select" or "Unselect". Press ◄/►key to select, and press **OK** key to confirm.
- 2> if move the cursor to the file, press **SELECT** key to tick on the Player button will repeat play the ticked file until the tick is canceled.

#### **In the full –screen picture display mode, you can**

Press **EXIT** key or Stop and the unit will come back to the file content page. Press ►‖key to pause Slide Show, and display single picture. Press this button again to un-mute.

Press▐◄◄/►►▐ key to play previous/next picture.

Press INFO key, the relevant information of the picture is shown on the screen.

## **Music Playback Mode:**

In main menu, press ◄/ ► key on R/C to select **Music** icon, then press ▼/▲ key to choose folder. Press  $\blacktriangleright$   $\parallel$  key to enter the desired folder. All available music is listed. Press ▼/▲ key and ►‖ key to choose desired file. Music file profile appears on right bottom and auto view starts on right window. Press  $\blacktriangleright$   $\parallel$  key to enter playing page.ID3 info, process bar, time and frequency spectrum will appear in bottom right. Songs contents are displayed on the left.

#### **On music file content page, you can:**

Press ▲/▼ key to select "**Up Folder**", and press ►‖key to return to the previous menu page.

Press ▲/▼ key to move the cursor, press **SELECT** to select desired song Press ▐◄◄/►►▐ key to turn to previous or next page.

Press ►‖ key to enter music playing page.

Press **Exit** key to return to main menu page.

Press **SELECT** key and ►‖ to select repeat play function

- 1> When the cursor moves to the folder name, it will pop up "Select" or "Unselect". Press ◄/►key to select, and press **OK** key to confirm.
- 2> if move the cursor to the file, press **SELECT** key to tick on the Player button will repeat play the ticked file until the tick is canceled.

### **In music playing mode, you can**

Press **EXIT** key or ■ to stop and back to the file content page.

Press **MUTE** key to mute sound, press again to un-mute.

Press  $\blacktriangleright$   $\parallel$  key to play or pause music

Press **VOL+/-** key to adjust volume.

Press **A/▼** key to move the cursor, Press OK key to select desired song .

Press ▐◄◄/►►▐ key to turn to previous or next page.

Press ◄◄/►► key for fast backward and fast forward 2X/4x//8x/16x are available.

## **Movie Playback Mode:**

In main menu, press ◄/ ► key on R/C to select **Movie** icon, then press ▼/▲ key to choose folder. Press ►‖ key to enter the desired folder. All available movies are listed. Press ▼/▲ key and ►‖ key to choose desired file. Video file profile will appear in right of display and auto view starts in right window

#### **On movie file content page, you can:**

Press  $\triangle$ / $\blacktriangledown$  key select"return to list", and press  $\blacktriangleright$  || key to return to the previous menu page.

Press ▲/▼ key to move the cursor to select desired movie.

Press ▐◄◄/►►▐ key for previous or next page.

Press ►‖key to enter movie playing page

Press **EXIT** key to return to main menu page.

Press **SELECT** key and ►‖key to select repeat playing function

Press **SELECT** key to select Repeat Play function:

3> When the cursor moves to the folder name, it will pop up "Select" or

"Unselect". Press ◄/►key to select, and press **OK** key to confirm.

4> if move the cursor to the file, press **SELECT** key to tick on the Player button will repeat play the ticked file until the tick is canceled.

## **In movie playing mode, you can:**

Press **EXIT** key or ■ key to return to file content page.

Press **MUTE** key to mute sound, press again to un-mute

Press **VOL+/-** key to adjust volume.

Press ►‖key to play or pause

Press **INFO** key to display video file profile.

Press ▐◄◄/►►▐ key for previous or next page.

Press ◄◄/►► key for fast backward and fast forward 2X/4x//8x/16x are available.

## **Text Playback Mode**

In main menu, press ◄/ ► key to select **Text** icon, then press ▼/▲ key to choose folder. Press ►‖ key to enter the desired folder. All available text files are listed. Press ▼/▲ key and ►‖ key to choose desired file.

## **In E-book playback mode, you can:**

Press EXIT key to return to file content page.

- Press ▐◄◄/►►▐ key for previous or next page.
- Press ◄◄/►► key for page up/down

## **Firmware Upgrade**

- 1. Insert a USB device containing the firmware update to the rear USB host socket.
- 2. Copy the firmware into USB drive.

The firmware name must be "AP.bin" that must be under the root directory;

3. Press the ◄/ ►button to enter the **Setting** icon ,then press ▼/▲ to move the cursor to the "**Restore Factory Default**", and then Press "**INFO**" key to start to upgrade .It will show the progress percentage on the screen.

Notes: The upgrade process will last 2-3 minutes, make sure the player's power supply should not be shutdown in 5 minutes after you confirm to upgrade.

Due to continuous development and following firmware updates, the unit's actual display and operations may be different with original instructions.

# **Appendix**

## **Support media format**

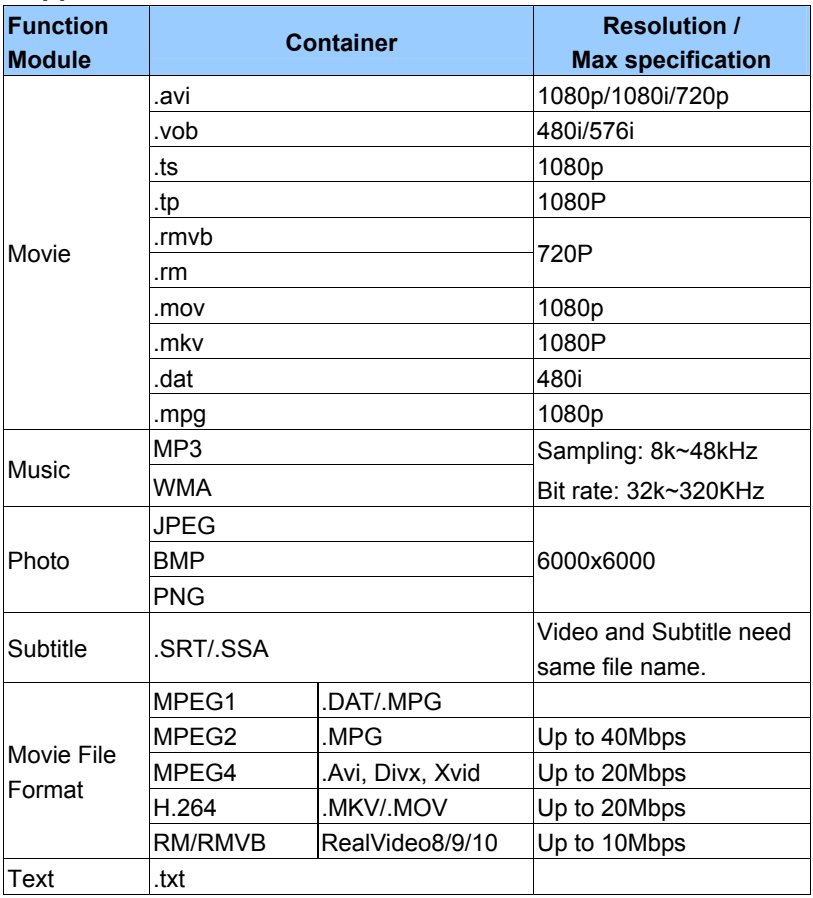

Note:

1. Video does not support Divx3, Divx6, VC1,WMV,RV20 and MP42

2. Audio does not support Dolby HD, DTS, Sony ATRAC3

## **Customer Support**

For technical support or product service, see the table below or contact your reseller. Note: You will need the product serial number.

**ViewSonic Corporation**

**World Headquarters** 381 Brea Canyon Road Walnut, CA 91789-0708 Tel: 909-444-8888 Fax: 909-468-1240

**ViewSonic Latin America / Miami** 8201 Peters Road, Suite 1000 Plantation, FL 33324

**ViewSonic Canada** 100 Mural Street, Suite 202 Richmond Hill, Ontario L4B 1J3 Canada Tel: 905-709-9774 Fax: 905-709-0685

**Europe ViewSonic United Kingdom** ViewSonic Europe Ltd. Riverside House, 7th Floor 2a Southwark Bridge Road London SE1 9HA United Kingdom Tel: +44-(0)207-921-2200 Fax: +44-(0)207-921-2201

**ViewSonic Italy** Email: sales-it@viewsoniceurope.com

**ViewSonic Belux** Teleport Towers Kingsfordweg 151 1043 GR Amsterdam Email: sales\_be@viewsoniceurope.com Tel: +31 (0)20 491 9254 FAX: +31 (0)20 491 9090

**ViewSonic Poland** Email: Sales-pl@viewsoniceurope.com Service and support: Tel: + 48 61 879 89 93; Email: info@arconet.pl

**ViewSonic Norway** PO.box :Postboks 62 Bryn 0611 Oslo Norway Email: sales\_no@viewsoniceurope.com

#### **ViewSonic Russia**

Radio 24 Business Centre "Jauza Tower" 105005 Moscow Russia Email: For Information Email: For Customer Care & Quality Tel: +7 495 258 5670 Fax: +7 495 258 0625

**ViewSonic Ukraine**

1,Dorohozhytska Str., office 1025-B, Kiev, 04119, Ukraine Tel./fax: +380 44 537 48 47

**ViewSonic Finland** Lars Sonckin Kaari 12 02600 Espoo, Finland Email: sales-fi@viewsoniceurope.com TEL +358-(0)20 7120 861 FAX: +358-(0)20 7120 869

**ViewSonic Spain & Portugal** Tel: +34 916305339 Email: sales\_es@viewsoniceurope.com

**ViewSonic France** ViewSonic SARL Le Parc Barbanniers 1 Allée Des Bas Tilliers 92230 Gennevilliers France Email: sales\_fr@viewsoniceurope.com Tel: +33(0)1 41474-900 Fax: +33(0)1 41474-910

**ViewSonic Sweden** TEL +46(0)8 507 13000 FAX +46(0)8 626 20 30 SERVICE and SUPPORT: Tel: +46 (0)8 579 290 45 Info-Mail: sales-se@viewsoniceurope.com Bergkällavägen 32 P.O. Box 310 SE-19230 Sollentuna

**ViewSonic Greece** 43 Agias Lavras Str P.Faliro Athens 17563 Greece Email: sales\_nl@viewsoniceurope.com Tel: +30210 9836281 Fax: +30210 9836281

#### **Viewsonic Portugal**

Tel: +351 91 333 7738 Info-Mail: sales-pt@viewsoniceurope.com

#### **ViewSonic Germany**

ViewSonic Central Europe Koenigstr. 10C 70173 Stuttgart Email: sales\_de@viewsoniceurope.com Tel: +49 (0) 711 222 54 482 Fax: +49 (0) 711 222 54 200

#### **Middle East**

**ViewSonic Middle East**

LOB 13 Office 8 PO Box 17625 Jebel Ali Dubai U.A.E. Tel: 971 4 8811871 Fax: 971 4 8811969

#### **Asia/Pacific**

**ViewSonic Taipei**

Head Office 9F, No. 192, Lien Chen Road Chung Ho 235 Taipei Taiwan Tel: 011-886-2-2246-3456 (operator) Fax: 011-886-2-8242-3666 (9th fl. / exec. office)

#### **ViewSonic Singapore**

221 Henderson Road #04-08 Henderson Building Singapore 159557 Tel: 011-65-6273-4018 Fax: 011-65-6273-1566

#### **ViewSonic Korea Office**

#2110, 21F, Renaissance Tower Bldg. Gongdeok 2-dong Mapo-gu, Seoul, 121-706 Korea Tel: 82-2-798-2132 Fax: 82-2-798-2136

#### **ViewSonic India Pvt Ltd.**

M-28, Commercial Complex (M-Block Market) 3rd floor, Greater Kailash-II N Delhi - 110 048 India Tel: 91-11-4053-6556 Fax: 91-11-4053-6557

#### **ViewSonic Thailand [Rep. Office]**

246 Time Square Building 12-02, Room no. 1550B, Sukhumvit Rd. Klong Tuery, Bangkok 10110 Thailand Tel: +662 253 7189

#### **China**

#### **ViewSonic China Head Office (Shanghai)**

Room 3608, 36F United Plaza No. 1468 Nan Jing Shanghai  $20040$ Tel: 86-21-6237-5252 Fax: 86-21-6237-5373 or 86-21-6237-5590 ViewSonic Guangzhou Room 1305, Renfeng Tower, No. 490 Tianhe Rd, Tianhe Dist., Guangzhou PRC 510630 Tel: 86-20-3878-1858 Fax: 86-20-3878-1766

#### **ViewSonic Beijing**

Room 902, 9F Union Plaza No. 20, Chao Wai Ave Chaoyang Dist. Beijing PRC 100020 Tel: 86-10-6588-5301 Fax: 86-10-6588-4288

#### **ViewSonic Hong Kong**

Unit 3, 15/F, Greenfield Tower, Concordia Plaza, 1 Science Museum Road, TST East Kowloon, Hong Kong Tel: (852) 3690 1398 Fax: (852) 3690 1399

#### **Australia**

**ViewSonic Australia Pty. Ltd.**

Unit 4, 44 Dickson Ave, Artarmon NSW 2064, Australia Tel: 61-2-9906-6277 Fax: 61-2-9906-6377

## **Limited Warranty ViewSonic Digital Media Player**

#### **What the warranty covers:**

ViewSonic warrants its products to be free from defects in material and workmanship, under normal use, during the warranty period. If a product proves to be defective in material or workmanship during the warranty period, ViewSonic will, at its sole option, repair or replace the product with a like product. Replacement product or parts may include remanufactured or refurbished parts or components.

#### **How long the warranty is effective:**

ViewSonic Digital Media Player are warranted for 1 year for labor from the date of the first customer purchase.

#### **Who the warranty protects:**

This warranty is valid only for the first consumer purchaser.

#### **What the warranty does not cover:**

- 1. Any product on which the serial number has been defaced, modified or removed.<br>2. Damage deterioration or malfunction resulting from:
- Damage, deterioration or malfunction resulting from:
	- a. Accident, misuse, neglect, fire, water, lightning, or other acts of nature, unauthorized product modification, or failure to follow instructions supplied with the product.
	- b. Repair or attempted repair by anyone not authorized by ViewSonic.
	- c. Causes external to the product, such as electric power fluctuations or failure.
	- d. Use of supplies or parts not meeting ViewSonic's specifications.
	- e. Normal wear and tear.
	- f. Any other cause which does not relate to a product defect.
- 3. Any product exhibiting a condition commonly known as "image burn-in" which results when a static image is displayed on the product for an extended period of time.

#### **How to get service:**

- 1. For information about receiving service under warranty, contact ViewSonic Customer Support (please refer to Customer Support page). You will need to provide your product's serial number.
- 2. To obtain warranted service, you will be required to provide (a) the original dated sales slip, (b) your name, (c) your address, (d) a description of the problem, and (e) the serial number of the product.
- 3. Take or ship the product freight prepaid in the original container to an authorized ViewSonic service center or ViewSonic.
- 4. For additional information or the name of the nearest ViewSonic service center, contact ViewSonic.

#### **Limitation of implied warranties:**

There are no warranties, express or implied, which extend beyond the description contained herein including the implied warranty of merchantability and fitness for a particular purpose.

#### **Exclusion of damages:**

ViewSonic's liability is limited to the cost of repair or replacement of the product. ViewSonic shall not be liable for:

- 1. Damage to other property caused by any defects in the product, damages based upon inconvenience, loss of use of the product, loss of time, loss of profits, loss of business opportunity, loss of goodwill, interference with business relationships, or other commercial loss, even if advised of the possibility of such damages.
- 2. Any other damages, whether incidental, consequential or otherwise.
- 3. Any claim against the customer by any other party.

4.3: ViewSonic DMP Warranty DMP\_LW01 Rev. 1A 06-25-09

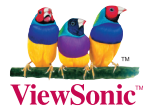

Free Manuals Download Website [http://myh66.com](http://myh66.com/) [http://usermanuals.us](http://usermanuals.us/) [http://www.somanuals.com](http://www.somanuals.com/) [http://www.4manuals.cc](http://www.4manuals.cc/) [http://www.manual-lib.com](http://www.manual-lib.com/) [http://www.404manual.com](http://www.404manual.com/) [http://www.luxmanual.com](http://www.luxmanual.com/) [http://aubethermostatmanual.com](http://aubethermostatmanual.com/) Golf course search by state [http://golfingnear.com](http://www.golfingnear.com/)

Email search by domain

[http://emailbydomain.com](http://emailbydomain.com/) Auto manuals search

[http://auto.somanuals.com](http://auto.somanuals.com/) TV manuals search

[http://tv.somanuals.com](http://tv.somanuals.com/)